## **How to Find your Session and/or Study Period Start/End Dates for Student Loans**

- 1. Log into UR Self-Service
- 2. Choose the Student Menu
- 3. Choose the Detailed Class Schedule
- 4. Look for the earliest date of your class(es), and the latest date of your class(es) including the exam for the term.
- 5. These are your Session Dates for the Study Period.
- 6. If your study dates are within 3-4 days of a Session listed on the Student Loan Application, choose that Session.
- 7. If your study dates are more than 4 days off from a listed Session, you will enter the Start and End Dates according to your schedule of studies.

Here are the current session date options in the Saskatchewan Student Financial Assistance system:

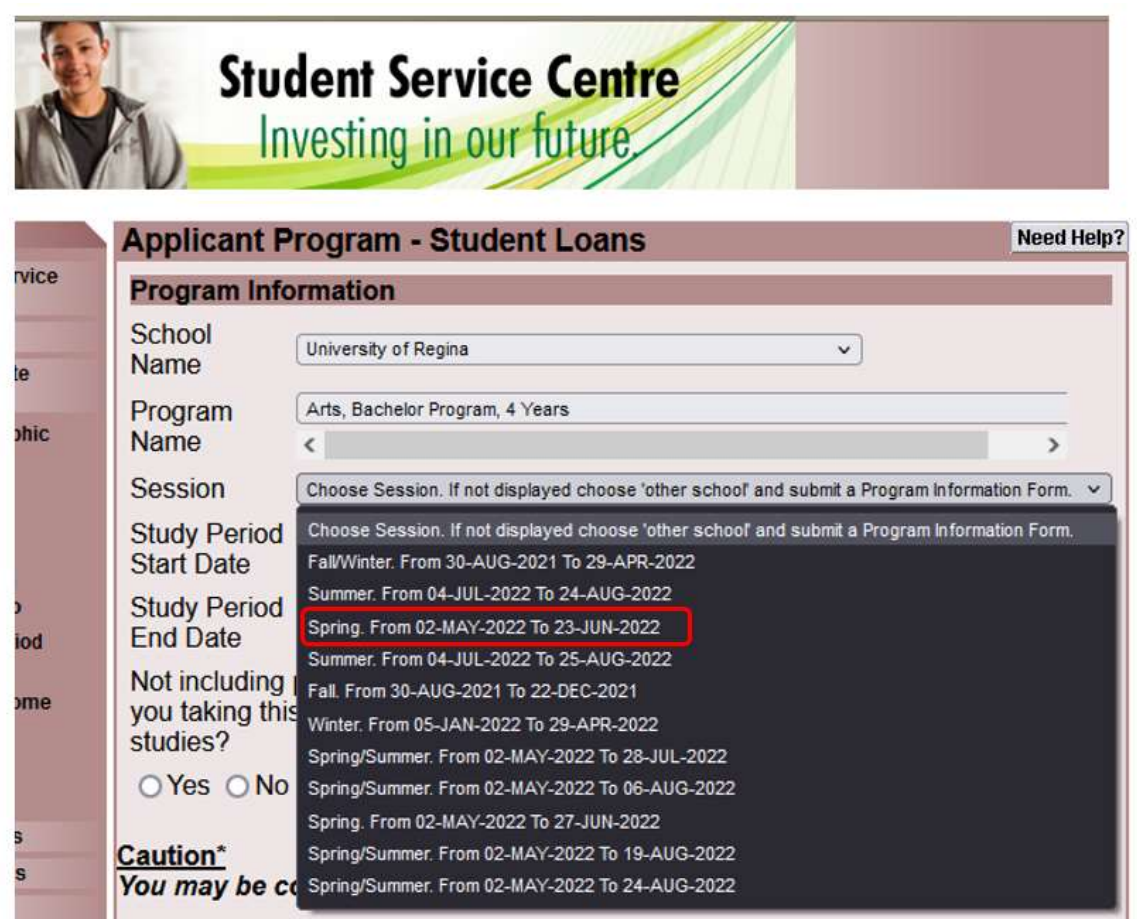

Here are a couple of examples:

## **Example 1**

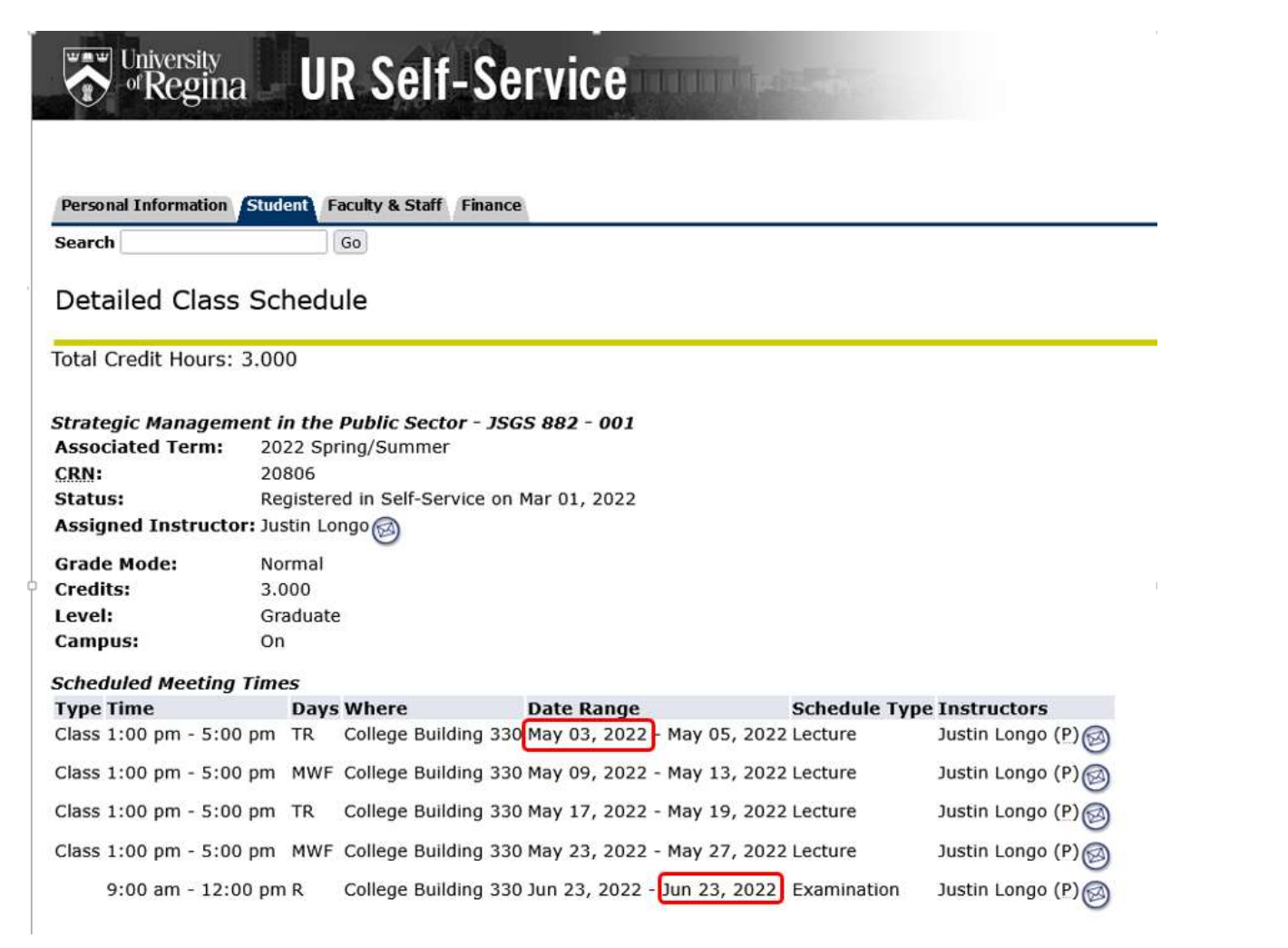

The student's courses are **May 3-June 23, 2022**, therefore, the appropriate Session the student should choose is "**Spring from 02-May-2022 to 23-June-2022"**.

## **Example 2**

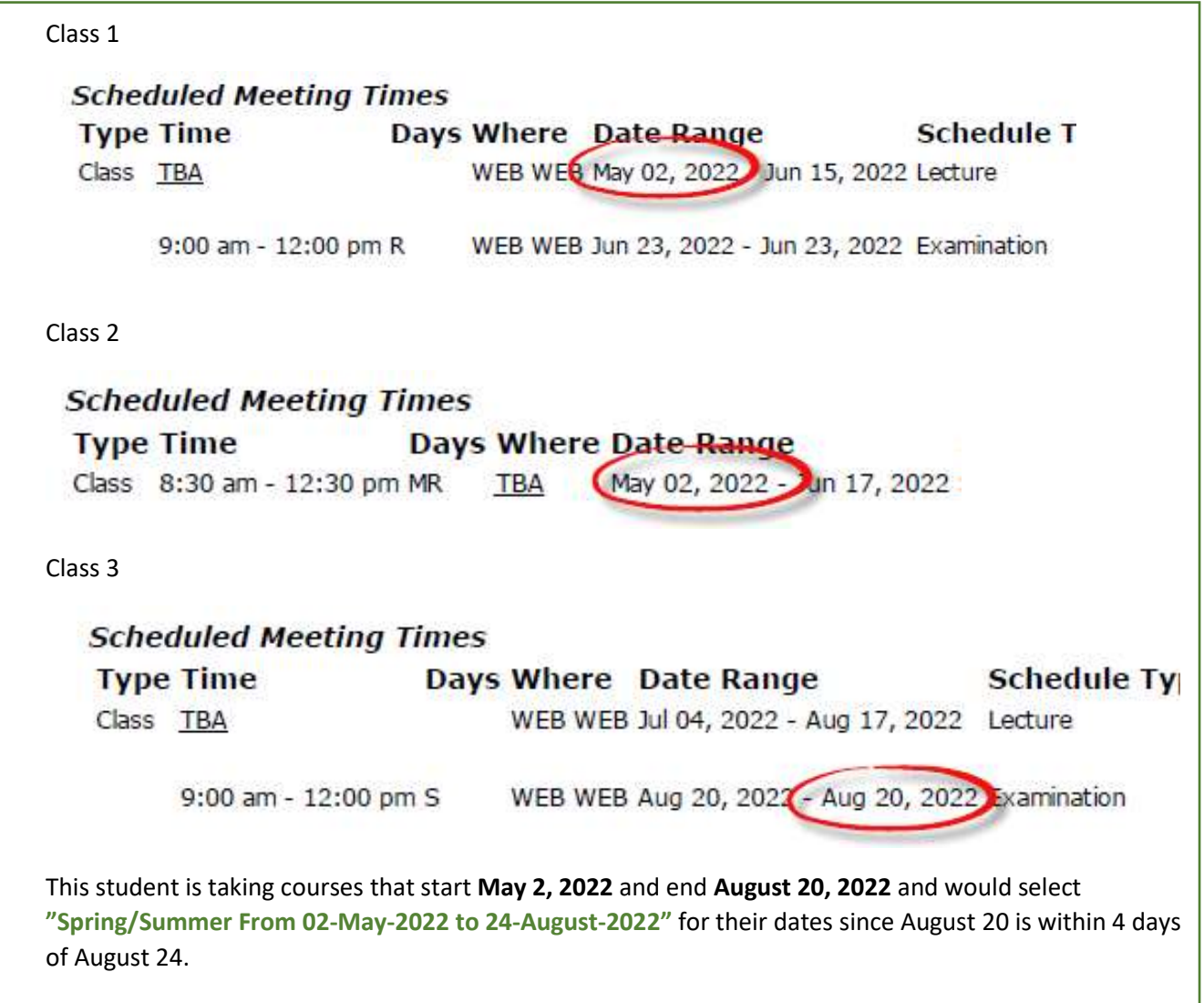